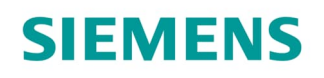

# ACVATIX™

# Drehantriebe für 6-Weg Regelkugelhähne

GDB161.9E/..6..

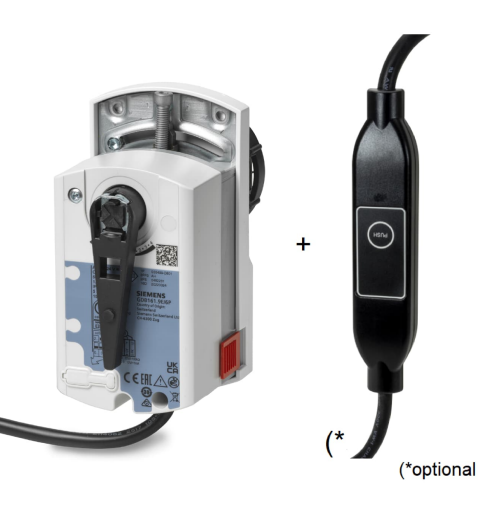

**Elektromotorische Drehantriebe für stetig wirkende Steuerung oder Modbus. Einsatz in Heizungs-, Lüftungs- und Klimaanlagen.**

- Nenndrehmoment 5 Nm
- Für 6-Weg Regelkugelhähne der Serie VWG41..
	- GDB161.9../6W
	- GDB161.9E/MO6P
- Für 6-Weg druckunabhängige Regelkugelhähne (PICVs) der Serie VWPG51..
	- GDB161.9../6W (falls keine manuelle Voreinstellung gewünscht ist)
	- GDB161.9../6P
	- GDB161.9E/MO6P
- Spezielle Firmware für 6-Weg-Anwendung
- Voreinstellung der max. Kühlungs- und Heizungsdurchflüsse durch manuelle Bedienung mit Schrauben:
	- GDB161.9../6P
- Vorverdrahtet mit 0,9 m, 3 m oder 5 m langen Verbindungskabeln

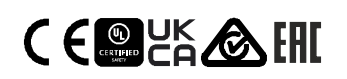

### **Features**

- Bürstenlose, robuste Gleichstrommotore sorgen durch ihre Lastunabhängigkeit für einen zuverlässigen Betrieb.
- Die Ventilantriebe benötigen keinen Endlagenschalter, sind überlastsicher und verbleiben bei Erreichen der Endanschläge in Position.
- Das Getriebe ist wartungsfrei und arbeitet geräuscharm.
- Geeignet in Verbindung mit stetigen (DC 0/2...10 V) und Modbus RTU-Reglern.

# **Funktionen**

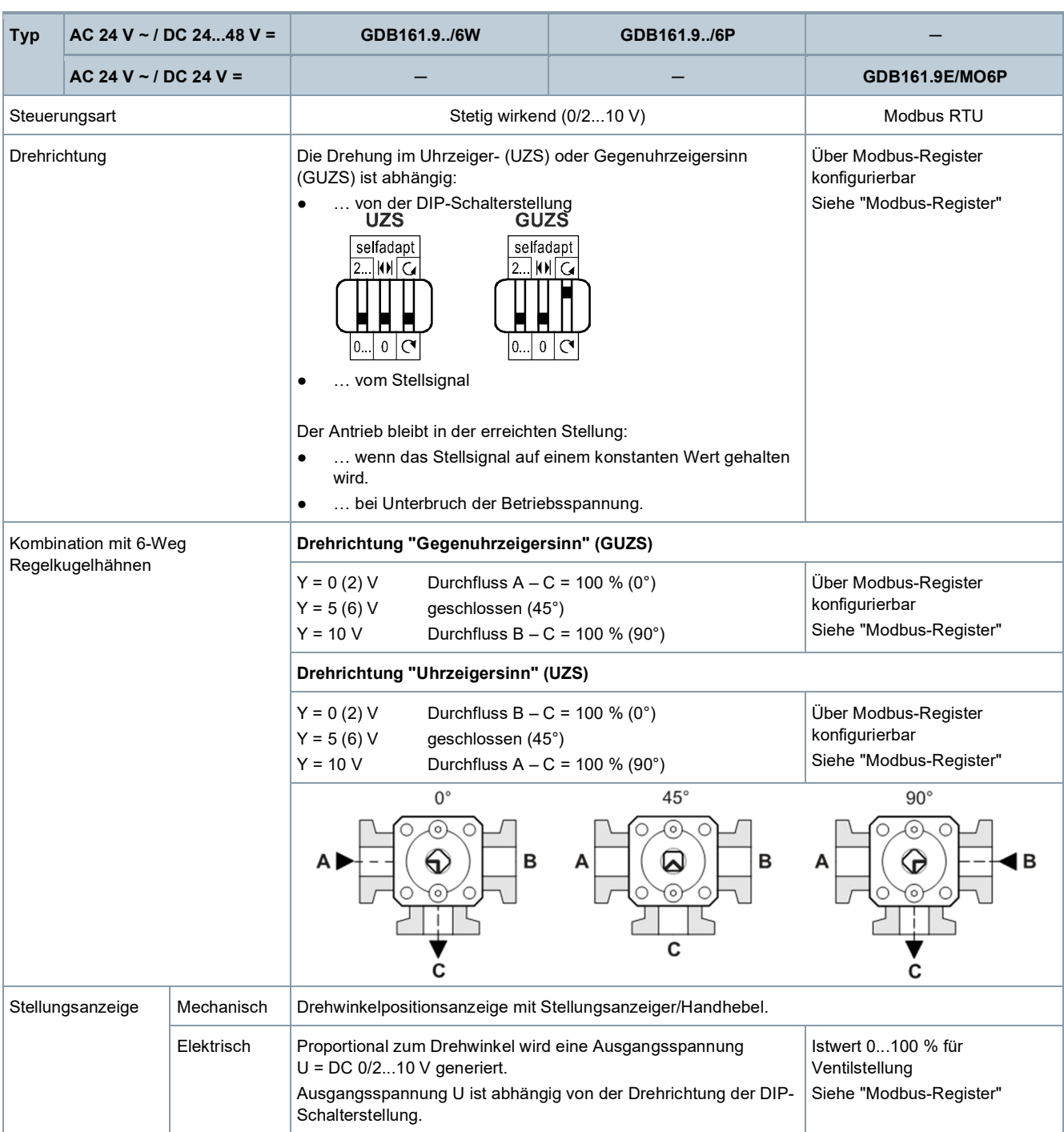

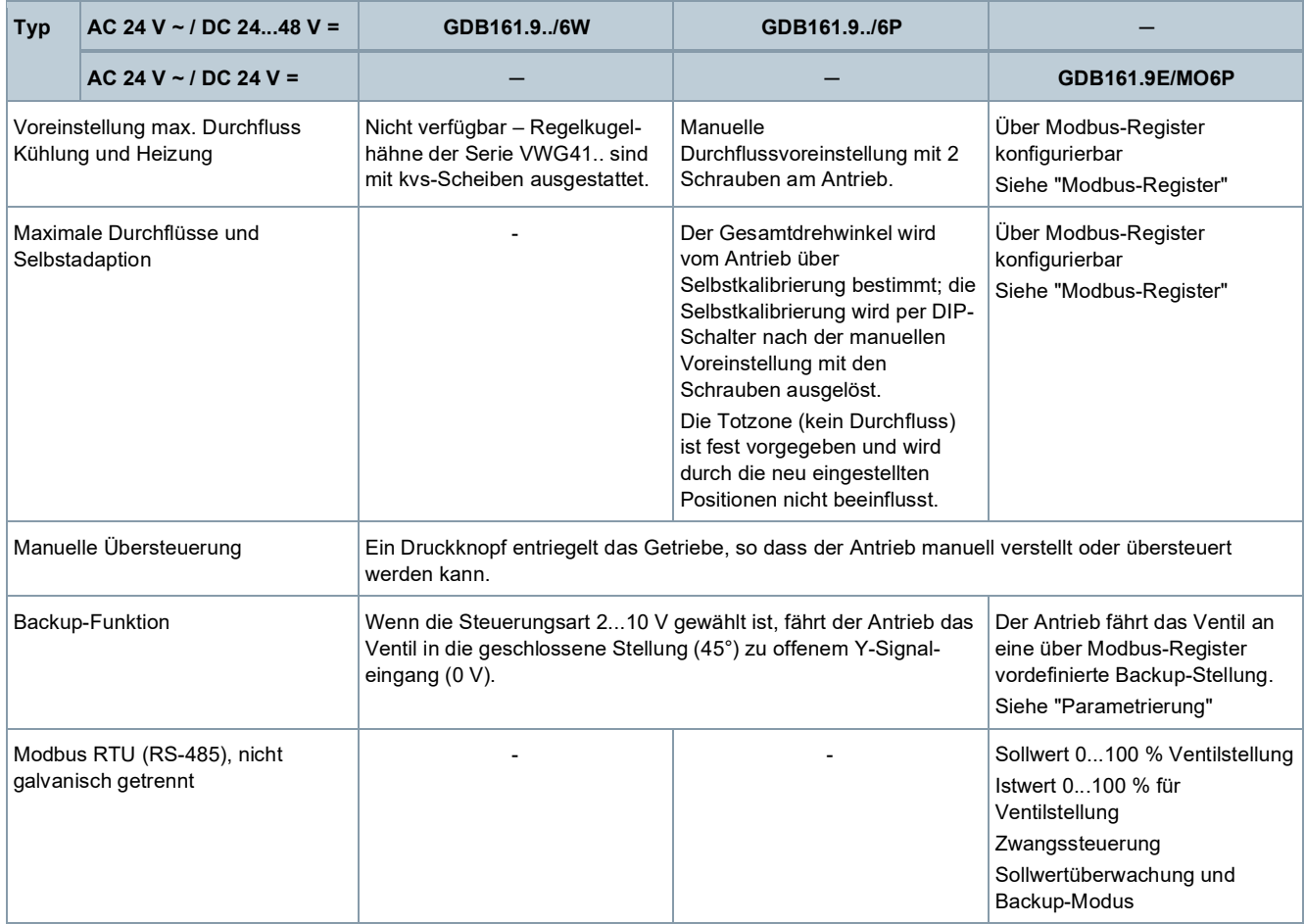

# **Ausführung**

# **Gehäuse**

Das Gehäuse ist aus glasfaserverstärktem Kunststoff gefertigt:

- Schwer entflammbar
- Nicht bromiert
- Nicht chlorhaltig

# **Typenübersicht**

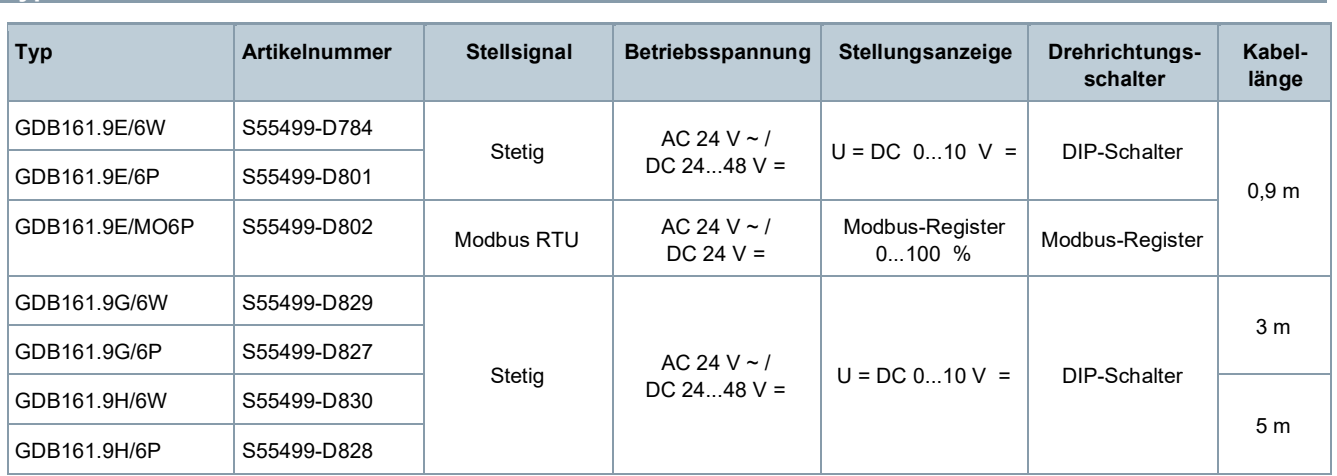

# **Ersatzteile**

Einzelne Ersatzteile sind nicht erhältlich. Es ist jedoch möglich, die Bestandteile des als Zubehör lieferbaren Aufbausatzes ASK77.3<sup>1)</sup> als Ersatzteile zu nutzen.

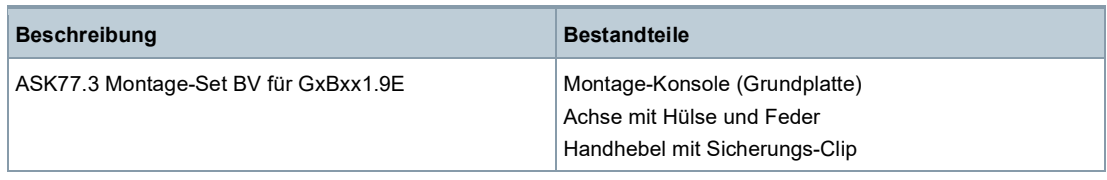

1) In Kombination mit den Stellantrieben für Luftklappen G..B.1E auch als Drehantrieb für Kugelhähne einsetzbar.

#### **Gerätekombinationen**

### **GDB161.9../6W, GDB161.9E/MO6P und VWG41..-6-Weg Regelkugelhähne PN16**

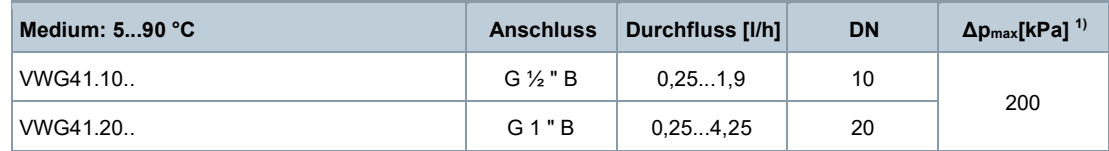

### **GDB161.9../6W, GDB161.9../6P, GDB161.9E/MO6P und VWPG51..-6-Weg druckunabhängige Regelkugelhähne PN25**

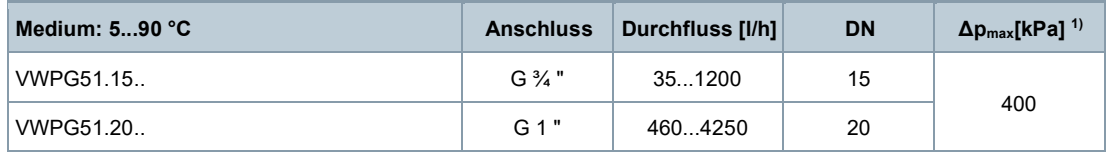

<sup>1)</sup>  $\Delta p_{max}$  = maximal zulässiger Differenzdruck über dem Regelpfad des Kugelhahns für den gesamten Stellbereich der Kugelhahn-Drehantrieb-Einheit

#### **Produktdokumentation**

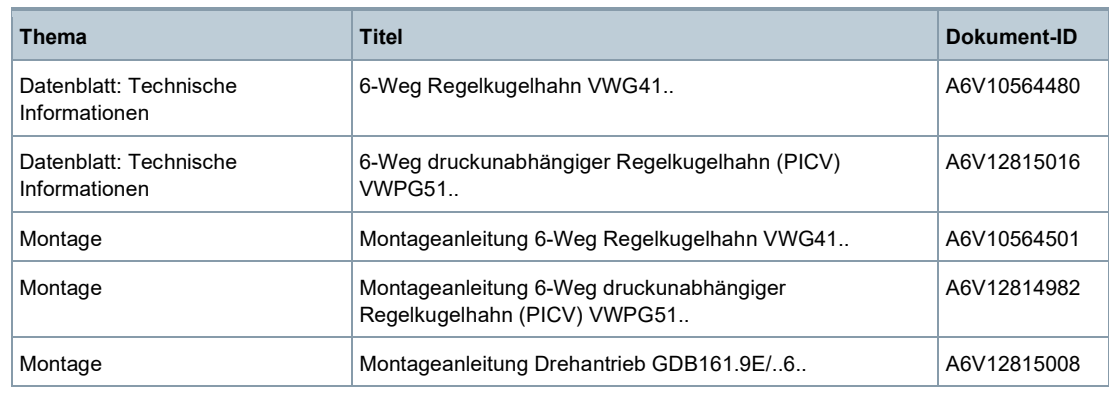

Dokumente wie Umweltdeklarationen, CE-Deklarationen usw. können heruntergeladen werden unter: www.siemens.com/bt/download

# **Sicherheit**

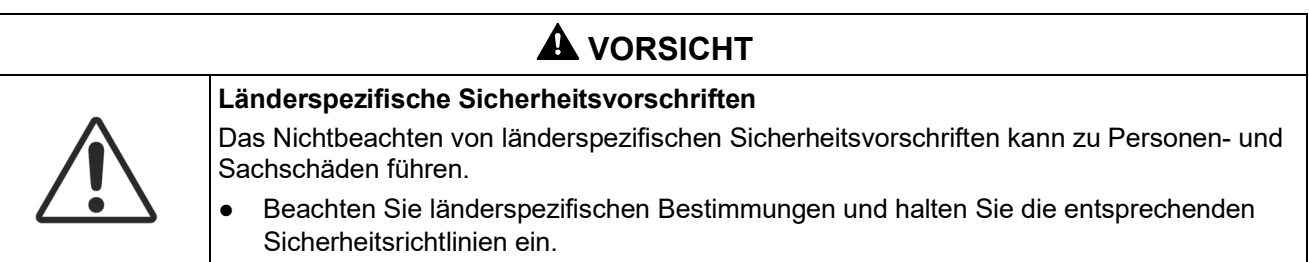

# **Projektierung**

GDB161.9../..6..-Antriebe werden für den Einsatz bei Mediumstemperaturen von > 0 °C empfohlen.

Bei Mediumstemperaturen ≤ 0 °C muss die Adapterachse mit Silikonfett gefettet werden.

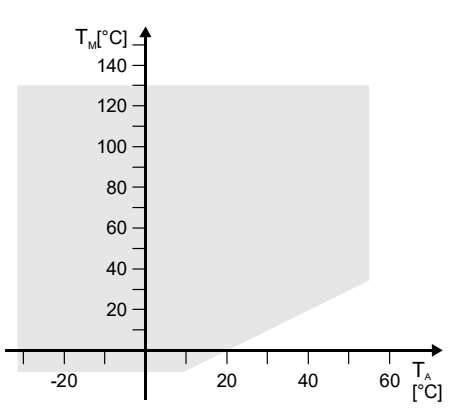

 $T_M$  Mediumstemperatur

- T<sup>A</sup> Umgebungstemperatur
	- Einsatzbereich Antrieb/Ventil

# **GDB161.9E/MO6P**

Der Modbus-Konverter ist antriebsseitig auf eine analoge Ansteuerung mit 0...10 V ausgelegt.

#### **Montage**

Kugelhahn und Drehantrieb können einfach und direkt am Montageort zusammengebaut werden. Es sind dazu keine Spezialwerkzeuge und Justierarbeiten erforderlich.

## **Ausrichtung**

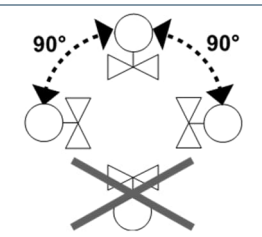

Die Kabelzuführung muss gut zugänglich sein.

### **Schutz vor Witterung, Feuchtigkeit und Schmutz**

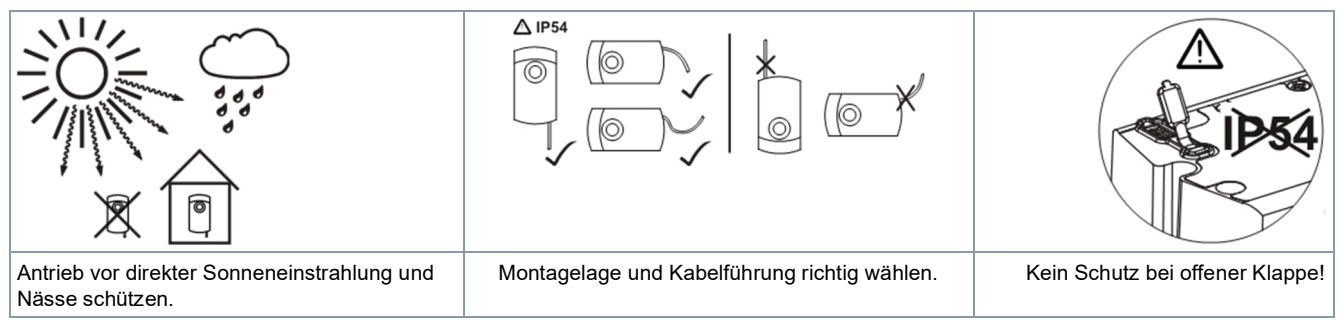

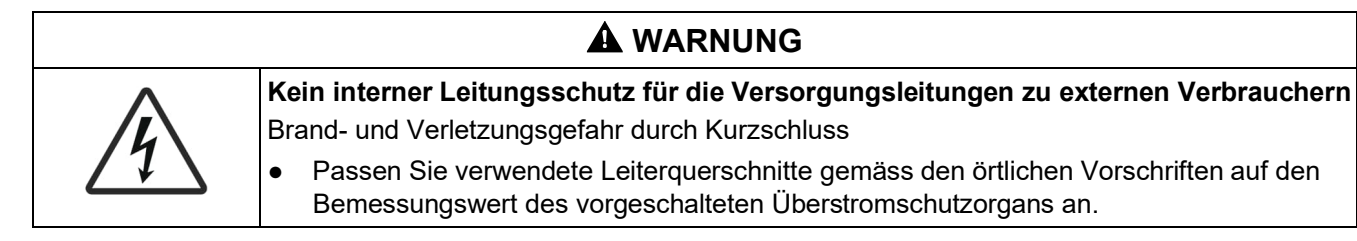

### **Inbetriebnahme**

Die Verdrahtung und Funktionen des Drehantriebs sind bei der Inbetriebnahme der Anlage zu prüfen.

### **Manuelle Verstellung**

Durch Betätigen des seitlichen Getriebeausrastschiebers kann der Drehantrieb von Hand in jede beliebige Stellung zwischen 0° und 90° verstellt werden.

Das Steuersignal eines Reglers hat höhere Priorität bei der Bestimmung der Stellung nach Freigabe des Schiebers.

### **Handverstellung: Nur im spannungslosen Zustand!**

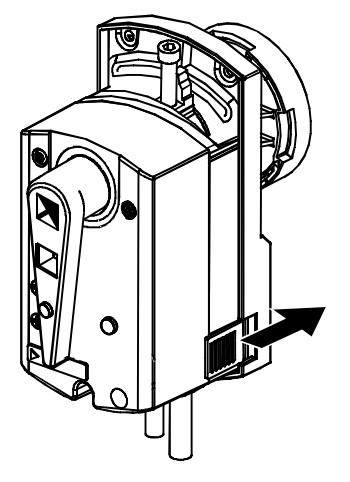

### **Wartung**

Die Stellantriebe GDB161.9../..6.. sind wartungsfrei.

#### **Entsorgung**

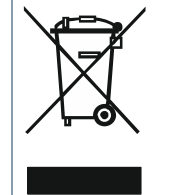

Gemäss Europäischer Richtlinie gilt das Gerät bei der Entsorgung als Elektro- und Elektronik-Altgerät und darf nicht als Haushaltsmüll entsorgt werden.

- Entsorgen Sie das Gerät über die dazu vorgesehenen Kanäle.
- Beachten Sie die örtliche und aktuell gültige Gesetzgebung.

#### **Gewährleistung**

Die anwendungsbezogenen technischen Daten sind ausschliesslich zusammen mit den im Kapitel "Gerätekombinationen" aufgeführten Siemens-Produkten gewährleistet. Beim Einsatz mit Fremdprodukten erlischt somit jegliche Gewährleistung durch Siemens.

Für den Typ GDB161.9E/MO6P ist folgender Betriebsmodus verfügbar:

6WV-Betriebsmodus: Der Antrieb verwendet zwei separate Sollwerte für Kühlung und Heizung, mit einem jeweiligen von 0...100 %.

Die Typen GDB161.9../6P und GDB161.9../6W haben spezielle 6-Weg-Firmware jeweils für die Serien VWPG51.. und VWG41...

# **Betriebsmodus "6WV" für GDB161.9E/MO6P**

Bei Verwendung des 6WV-Betriebsmodus können die Parameter für folgende Ventilserien ausgewählt werden:

- VWG41.. 6-Weg Regelkugelhähne DN10 und DN20
- VWPG51.. 6-Weg druckunabhängige Regelkugelhähne (PICV) DN15 und DN20

Details zu den Kennlinien dieser Ventiltypen finden Sie in den Datenblättern A6V10564480 (VWG41..) und A6V12815016 (VWPG51..).

Beachten Sie, dass sowohl der Ventilwinkel [°] als auch die Standarddrehrichtung des Antriebs im Gegenuhrzeigersinn (GUZS) sind. Daher wird ein Ventilwinkel von 90° mit einer Antriebsstellung von 100 % erreicht, usw.

Einer der beiden Sollwerte (Heizung oder Kühlung) muss bei "0 %" liegen, damit der Antrieb beweglich ist. Wenn keiner der Sollwerte "0 %" ist, bewegt sich der Antrieb nicht, bis der Sollwertkonflikt aufgelöst ist.

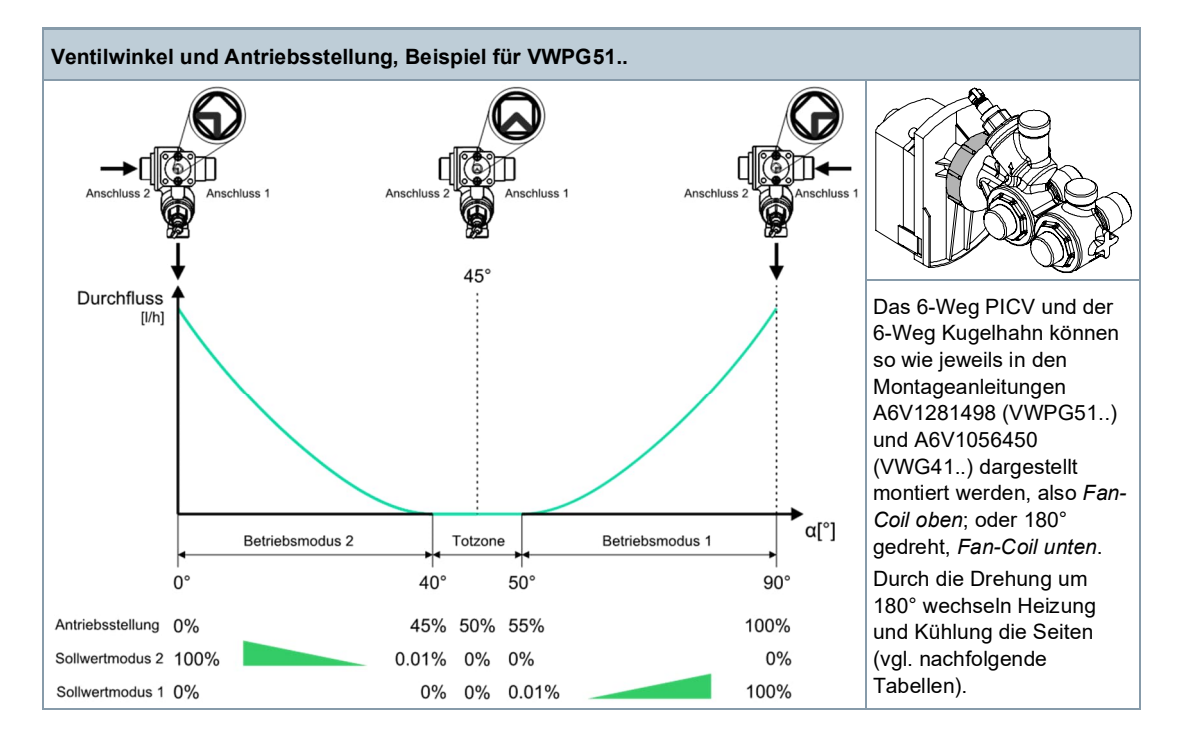

Parameters für Standardverrohrung von Heizung und Kühlung (GDB161.9../..6..- Drehrichtung: GUZS, Reg. 257 = 1):

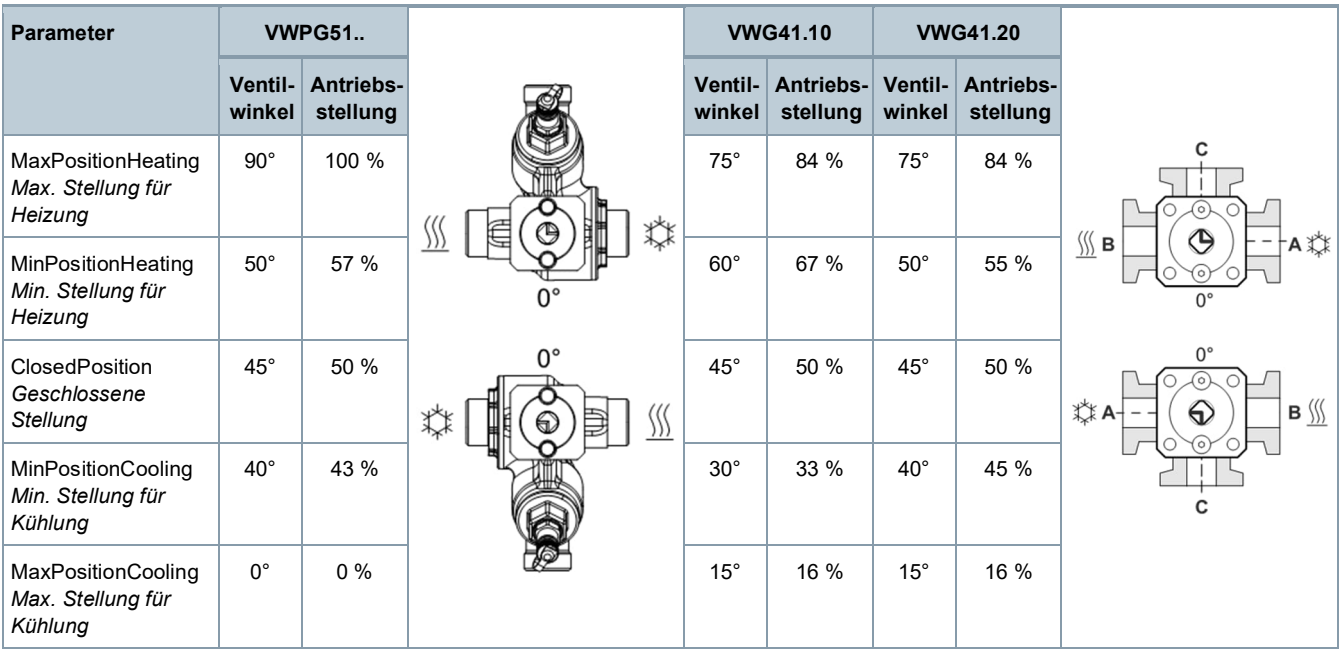

Durch Umkehrung des Drehrichtungsparameter (UZS, Reg. 257 = 0), werden Heizung und Kühlung vertauscht:

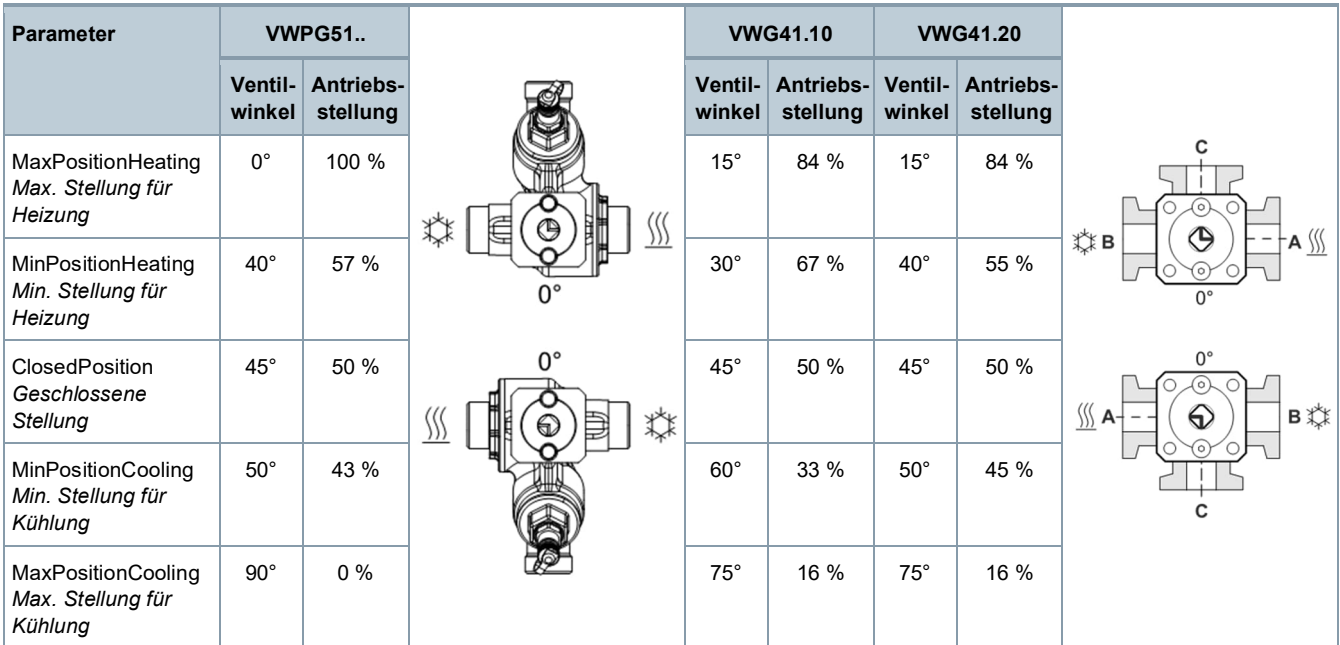

### **Betriebsmodus für GDB161.9../6P und GDB161.9../6W**

Die folgenden analogen Steuerungsarten sind für die Typen GDB161.9../6P und GDB161.9../6W verfügbar:

- 0...10 V-Steuerung
- 2...10 V-Steuerung: Beinhaltet eine Backup-Funktion, wobei der Antrieb die geschlossene Stellung (45°) zu offenem Y-Signaleingang (0 V) anfährt.

Beachten Sie, dass sowohl der Ventilwinkel [°] als auch die Standarddrehrichtung des Antriebs im Gegenuhrzeigersinn (GUZS) sind. Daher wird ein Ventilwinkel von 90° mit einem Stellsignal von 10 V erreicht, usw.

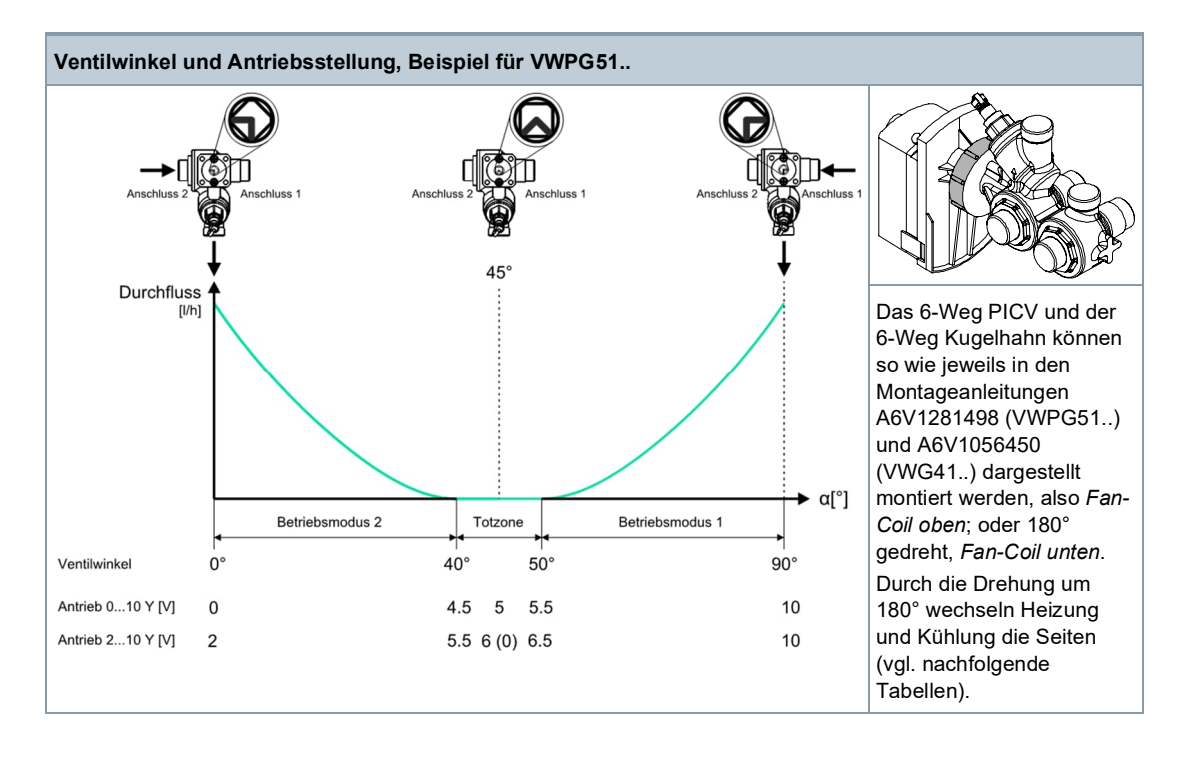

Ť.

Die Aufteilung für Kühlung und Heizung ist frei wählbar. Siemens empfiehlt jedoch aus Sicherheitsgründen eine gleichmässige Aufteilung für alle Ventile bei der Installation (siehe unten):

- Betriebsmodus 2 (Anschlüsse 2-4) = Kühlung
- Betriebsmodus 1 (Anschlüsse 1-3) = Heizung

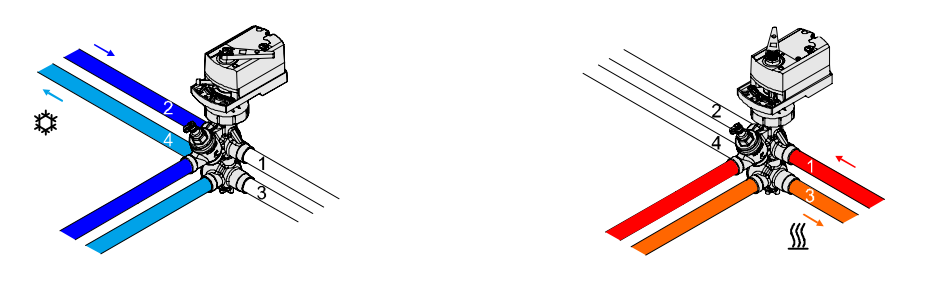

Wobei:

- Max. Stellung für Heizung entrspricht 100% Antriebsstellung (GDB161.9E/MO6P)
- Max. Stellung für Heizung entspricht 10 V (GDB161.9../6P und GDB161.9../6W)

GUZS ist die standardmässige Drehrichtung für Antriebe der Serie GDB161.9../..6...

Durch die Änderung der Drehrichtung auf UZS werden die Heiz- und die Kühlseite vertauscht und die folgenden Bedingungen treten in Kraft:

- Betriebsmodus 2 (Anschlüsse 2-4) = Heizung
- Betriebsmodus 1 (Anschlüsse 1-3) = Kühlung

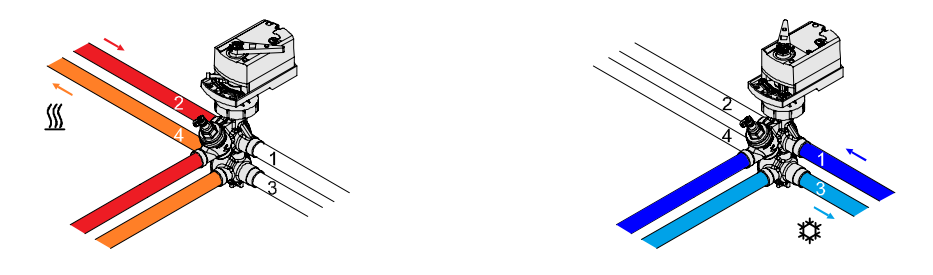

### **Voreinstellung**

Für die stetig wirkenden Antriebe GDB161.9../6P kann der maximale Durchfluss für Kühlung und Heizung für die 6-Weg druckunabhängigen Regelkugelhähne der Serie VWPG51.. folgendermassen gesetzt werden:

- Manuelle Voreinstellung mit Schrauben am Antrieb
- Begrenzung des Spannungssignals zum Antrieb auf Regler- oder Thermostatebene

Für die stetig wirkenden Antriebe GDB161.9../6W kann der maximale Durchfluss für Kühlung und Heizung für die 6-Weg druckunabhängigen Regelkugelhähne der Serie VWPG51.. folgendermassen gesetzt werden:

Begrenzung des Spannungssignals zum Antrieb auf Regler- oder Thermostatebene

Für den GDB161.9E/MO6P-Modbus-Antrieb kann der maximale Durchfluss für Kühlung und Heizung für die 6-Weg druckunabhängigen Regelkugelhähne der Serie VWPG51.. über die folgenden Modbus-Register gesetzt werden:

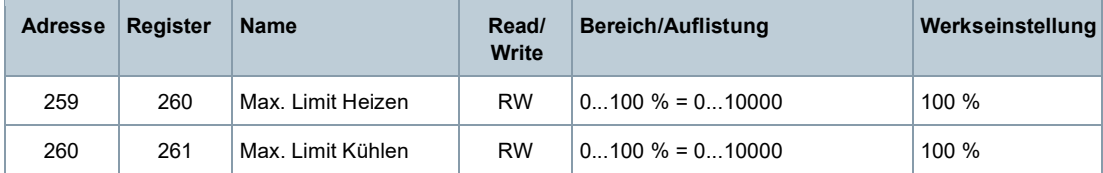

### **Manuelle Voreinstellung**

Der maximale Durchfluss für Kühlung und Heizung kan manuell über die Schrauben an den Stellantrieben GDB161.9../6P voreingestellt werden, wodurch der Drehwinkel begrenzt wird:

a) Die Schrauben auf die gewünschte Position einstellen, um den maximalen Durchfluss der Anwendung für Kühlung und Heizung zu erreichen, basierend auf den Durchflussvoreinstellungs-Tabellen im Datenblatt A6V12815016 für die Ventile der Serie VWPG51..

Siehe die Montageanleitung A6V12815008 für die Antriebe der Serie GDB161.9../..6...

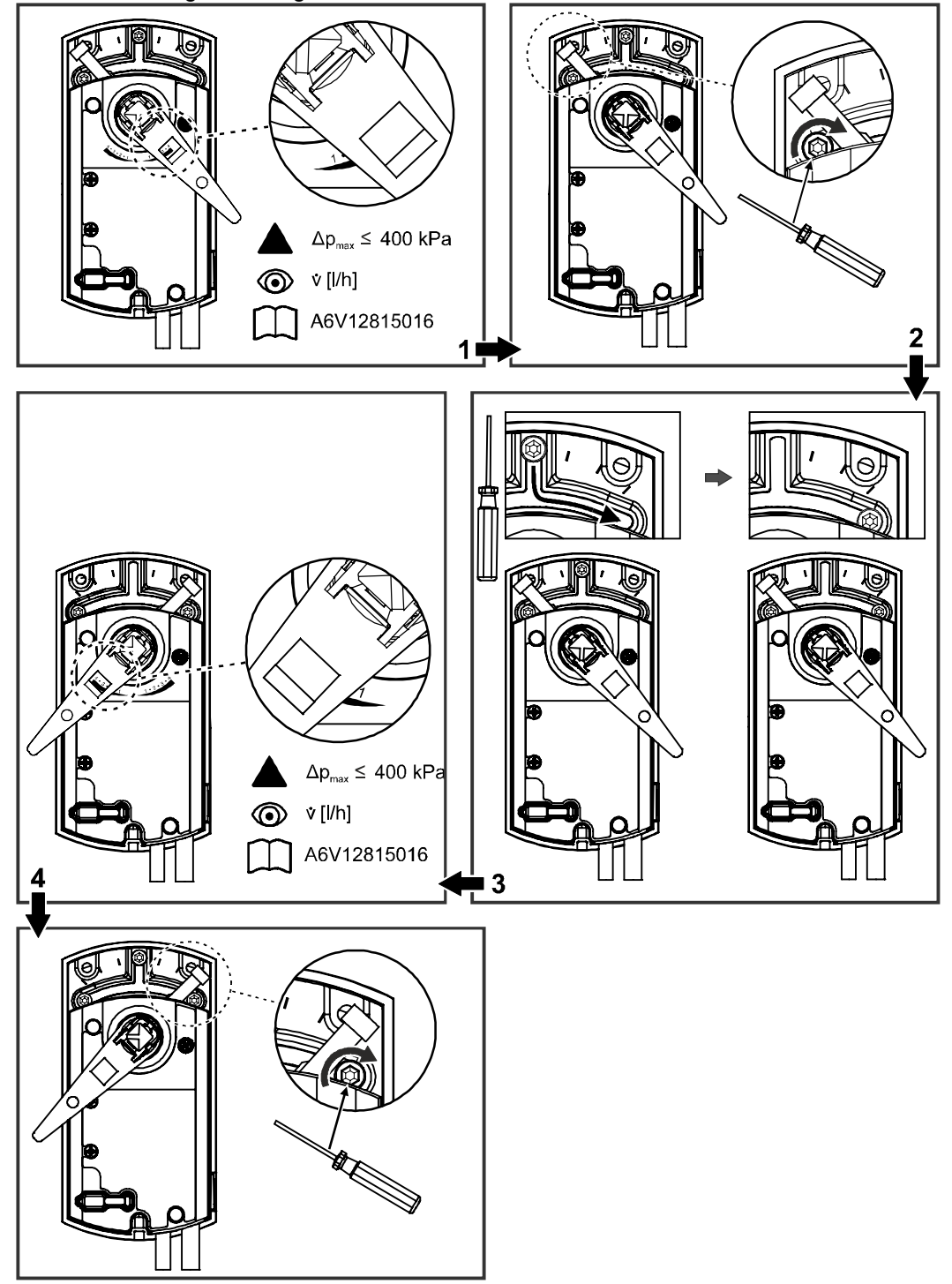

b) Antrieb aufstarten.

c) DIP-Schalter umlegen, um die Selbstkalibrierung zu aktivieren.

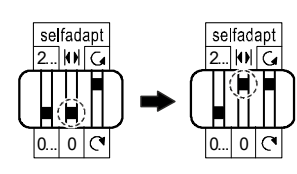

- $\Rightarrow$  Die Schraubenstellungen werden über die Selbstkalibrierung automatisch erkannt.
- $\Rightarrow$  Der Antrieb erkennt den neuen Drehwinkel und teilt den Steuersignalbereich 0/2...10 V dadurch auf.
- $\Rightarrow$  Die Totzone (45°) ist fest vorgegeben und wird durch die neu eingestellten Positionen nicht beeinflusst.

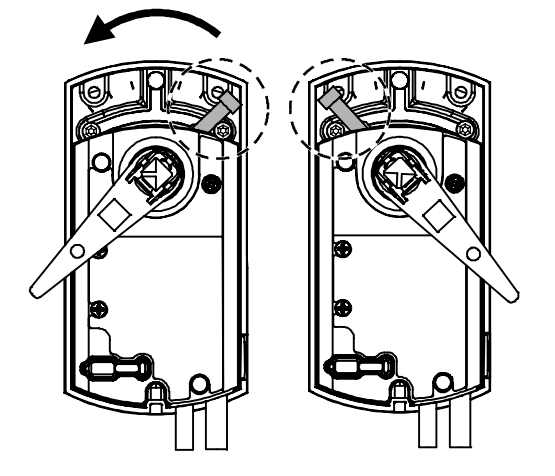

### **Voreinstellung der Spannungssignalbegrenzung**

Der maximale Durchfluss für Kühlung und Heizung can auf Regler- oder Thermostatebene mit Hilfe von Spannungssignalbegrenzung zum Antrieb voreingestellt werden.

Durch die Begrenzung des Spannungssignal zum Antrieb wird auch der Drehwinkel begrenzt, wodurch die maximalen Kühlungs- und Heizungsdurchflüsse des Ventils reduziert werden.

Die gewünschte Spannungssignalbegrenzung kann aus den Durchflussvoreinstellungs-Tabellen im Datenblatt A6V12815016 für die Ventile der Serie VWPG51.. entnommen werden.

# **Modbus-Register**

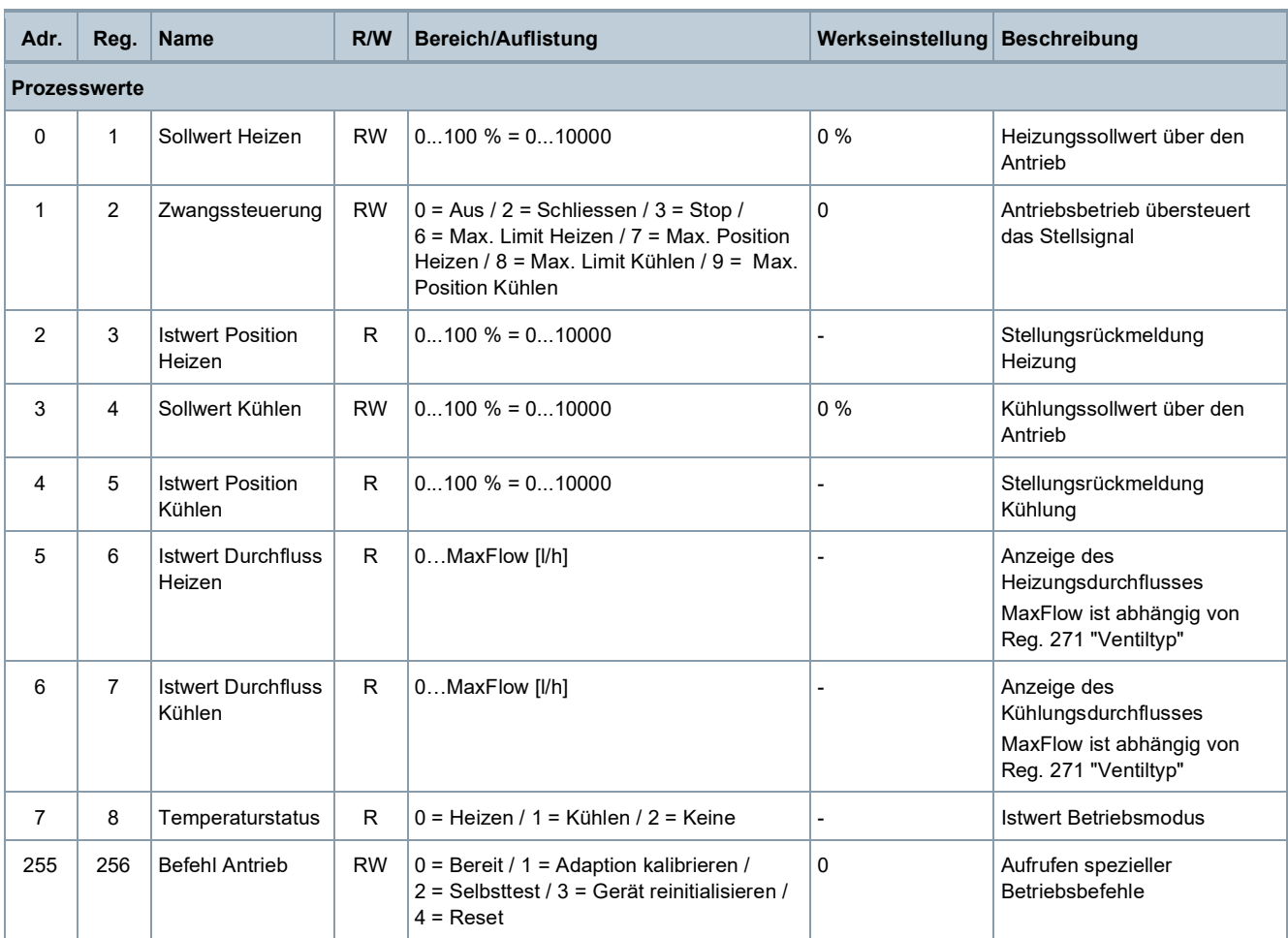

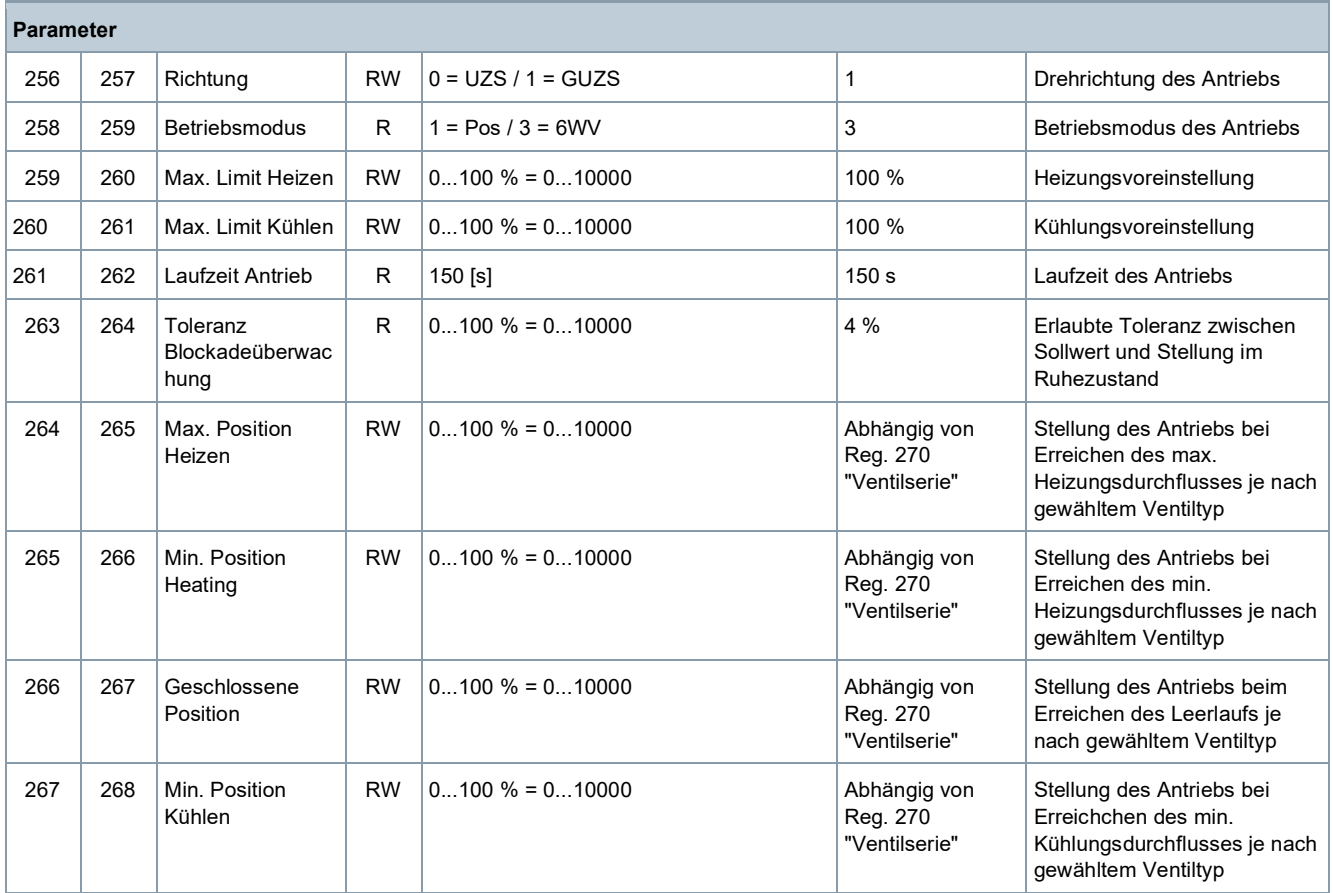

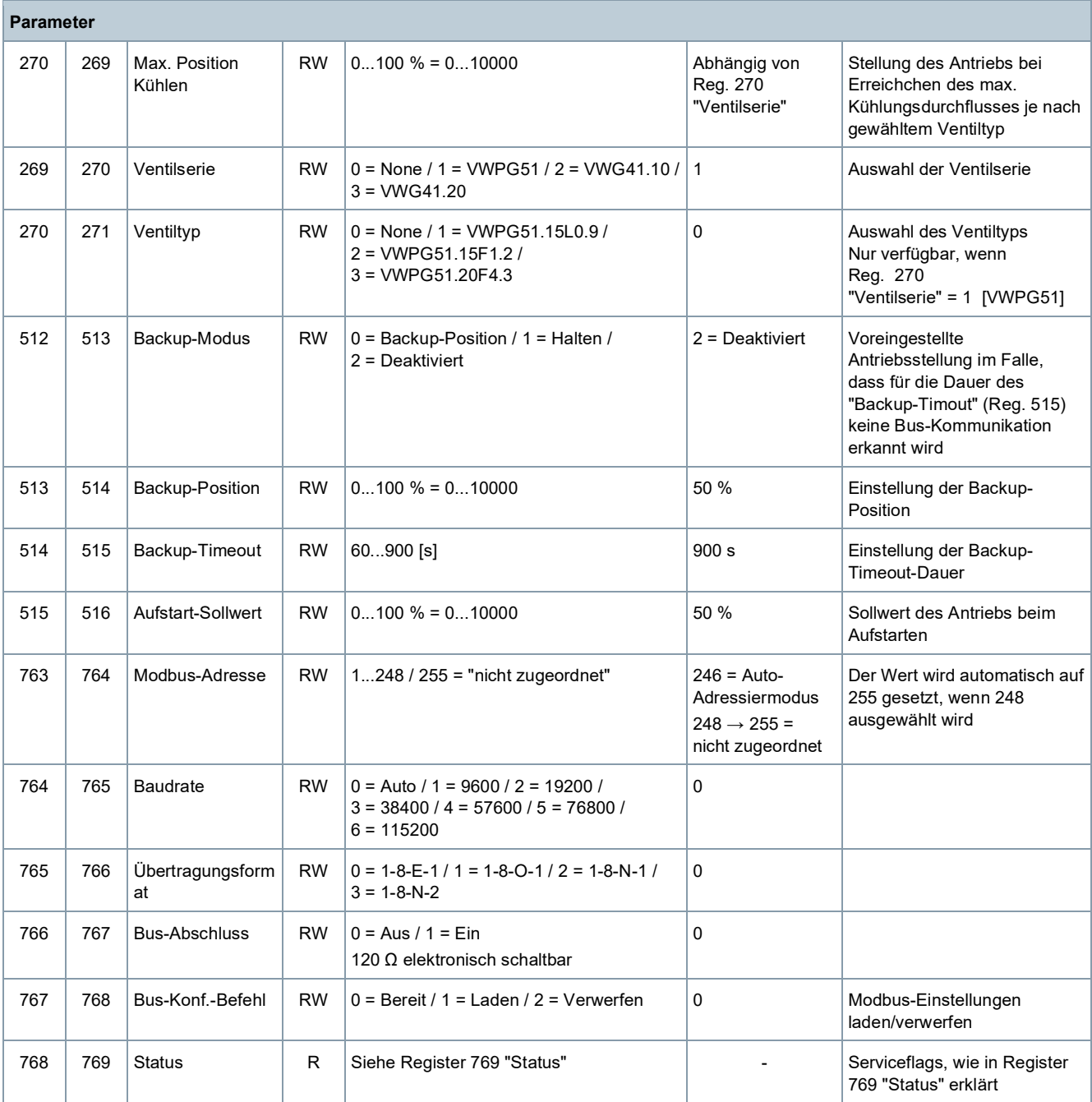

![](_page_13_Picture_287.jpeg)

# **Register 769 "Status"**

![](_page_14_Picture_183.jpeg)

1) Nach 10 Sekunden

# **Unterstützte Funktionscodes**

![](_page_14_Picture_184.jpeg)

# **Kommunikationseigenschaften**

![](_page_14_Picture_185.jpeg)

![](_page_15_Picture_1.jpeg)

# **Drucktaster-Bedienung**

![](_page_15_Picture_179.jpeg)

### **LED-Farben und -Blinkmuster**

![](_page_16_Picture_203.jpeg)

### **Reset des Stellantriebs mit Drucktaster**

- **1.** Taster > 10 s gedrückt halten.
	- LED blinkt **orange**.
- **2.** Taster *während* des Blinkens loslassen.
	- LED blinkt weitere 3 s.
- **3.** Taster *während* dieser 3 s drücken.
	- Reset wird abgebrochen.
- **4.** Taster *nach* diesen 3 s drücken.
- ⇒ LED leuchtet **rot** (Reset), während das Gerät wieder aufstartet.

### **Adressierung mit Drucktaster**

### **Aktuelle Adresse anzeigen (beginnend mit kleinster Adress-Stelle)**

Die Modbus-Adresse kann ohne separates Tool eingestellt werden, indem die Drucktaster-Adressierung verwendet wird.

Um die aktuelle Modbus-Adresse anzuzeigen, muss der Drucktaster < 1 s gedrückt werden.

![](_page_16_Picture_204.jpeg)

- **1. Adressiermodus aktivieren**: Taster > 1 s drücken.
	- LED leuchtet **rot**.
		- Taster loslassen (bevor LED erlischt).
- **2. Stellen eingeben**: Taster n-mal drücken.
	- LED blinkt als Rückmeldung 1 x pro Tasterdruck. 1er-Stelle: **rot** / 10er-Stelle: **grün** / 100er-Stelle: **orange**.
- **3. Stellen speichern**: Taster gedrückt halten.
	- LED leuchtet in der Farbe der nachfolgenden Stellen. – Taster loslassen.
- **4. Adresse speichern**: Taster gedrückt halten.
	- LED leuchtet **rot** (Bestätigung).
		- Taster loslassen.
- ⇒ Eingegebene Adresse wird 1 x zur Bestätigung wiedergegeben.

![](_page_17_Picture_12.jpeg)

Wird der Taster losgelassen, bevor die LED rot leuchtet, wird die Adresseingabe abgebrochen.

#### **Beispiele**

# **Adresse "124" einstellen:**

- **1.** Adressiermodus aktivieren.
- **2.** 1er-Stelle eingeben: Taster 4 x drücken.
	- LED blinkt pro Tasterdruck **rot**.
- **3.** 1er-Stelle speichern: Taster gedrückt halten.
	- LED leuchtet **grün**.
		- Taster loslassen.
- **4.** 10er-Stelle eingeben: Taster 2 x drücken.
	- LED blinkt pro Tasterdruck **grün**.
- **5.** 10er-Stelle speichern: Taster gedrückt halten.
	- LED leuchtet **orange**.
		- Taster loslassen.
- **6.** 100er-Stelle eingeben: Taster 1 x drücken.
	- LED blinkt pro Tasterdruck **orange**.
- **7.** Adresse speichern: Taster gedrückt halten.
	- LED leuchtet **rot**.
		- Taster loslassen.
- ⇒ Adresse wird gespeichert und 1 x zur Bestätigung wiedergegeben.

# **Adresse "50" einstellen:**

- **1.** Adressiermodus aktivieren.
- **2.** 1er-Stelle überspringen: Taster gedrückt halten.
	- LED leuchtet **grün**.
		- Taster loslassen.
- **3.** 10er-Stelle eingeben: Taster 5 x drücken.
	- LED blinkt pro Tasterdruck **grün**.
- **4.** Adresse speichern (100er-Stelle überspringen): Taster gedrückt halten.
	- LED leuchtet **rot**.
		- Taster loslassen.
- ⇒ Adresse wird gespeichert und 1 x zur Bestätigung wiedergegeben.

# **Adresse "5" einstellen:**

- **1.** Adressiermodus aktivieren.
- **2.** 1er-Stelle eingeben: Taster 5 x drücken.
	- LED blinkt pro Tasterdruck **rot**.
- **3.** Adresse speichern (10er- und 100er-Stelle überspringen): Taster gedrückt halten.
	- LED leuchtet **rot**.
		- Taster loslassen.
- ⇒ Adresse wird gespeichert und 1 x zur Bestätigung wiedergegeben.

![](_page_19_Picture_175.jpeg)

<sup>1)</sup> cUL: nur bis DC 30 V = zulässig

![](_page_19_Picture_176.jpeg)

# **Eingänge**

Stellsignal für GDB161.9../6..

![](_page_19_Picture_177.jpeg)

# **Ausgänge**

Stellungsmelder (GDB161.9../6..)

![](_page_20_Picture_187.jpeg)

### **Kommunikation GDB161.9E/MO6P**

![](_page_20_Picture_188.jpeg)

![](_page_20_Picture_189.jpeg)

![](_page_20_Picture_190.jpeg)

![](_page_21_Picture_196.jpeg)

![](_page_21_Picture_197.jpeg)

### **Umweltverträglichkeit**

Die Produktumweltdeklaration A5W00026068 2) enthält Daten zur umweltverträglichen Produktgestaltung und Bewertung (RoHS-Konformität, stoffliche Zusammensetzung, Verpackung, Umweltnutzen, Entsorgung).

![](_page_21_Picture_198.jpeg)

![](_page_21_Picture_199.jpeg)

<sup>2)</sup> Die Dokumente können unter http://www.siemens.com/bt/download bezogen werden.

### **Geräteschaltpläne**

![](_page_22_Figure_2.jpeg)

### **Anschlussschaltpläne**

![](_page_22_Figure_4.jpeg)

![](_page_22_Figure_5.jpeg)

# **Kabelbezeichnungen**

![](_page_23_Picture_168.jpeg)

### **Massbilder**

# **Antrieb**

![](_page_23_Figure_4.jpeg)

 $\Rightarrow$  100 mm Min. Abstand von Decke oder Wand für Montage, Anschluss, Betrieb, Wartung, usw.

![](_page_23_Figure_6.jpeg)

►

### **Externer Modbus Konverter**

![](_page_25_Figure_1.jpeg)

![](_page_25_Figure_2.jpeg)

# **Revisionsnummern**

![](_page_25_Picture_135.jpeg)

Herausgegeben von Siemens Schweiz AG Smart Infrastructure Global Headquarters Theilerstrasse 1a CH-6300 Zug +41 58 724 2424 www.siemens.com/buildingtechnologies

© Siemens Schweiz AG, 2022 Liefermöglichkeiten und technische Änderungen vorbehalten.